## -Di9itaL  $\Box$ l

# *CDL*

## LANGSAMFAHRMODUL für 2-Leitersysteme

## Benutzerhandbuch

Version 1. 1

04.0 1.202 1

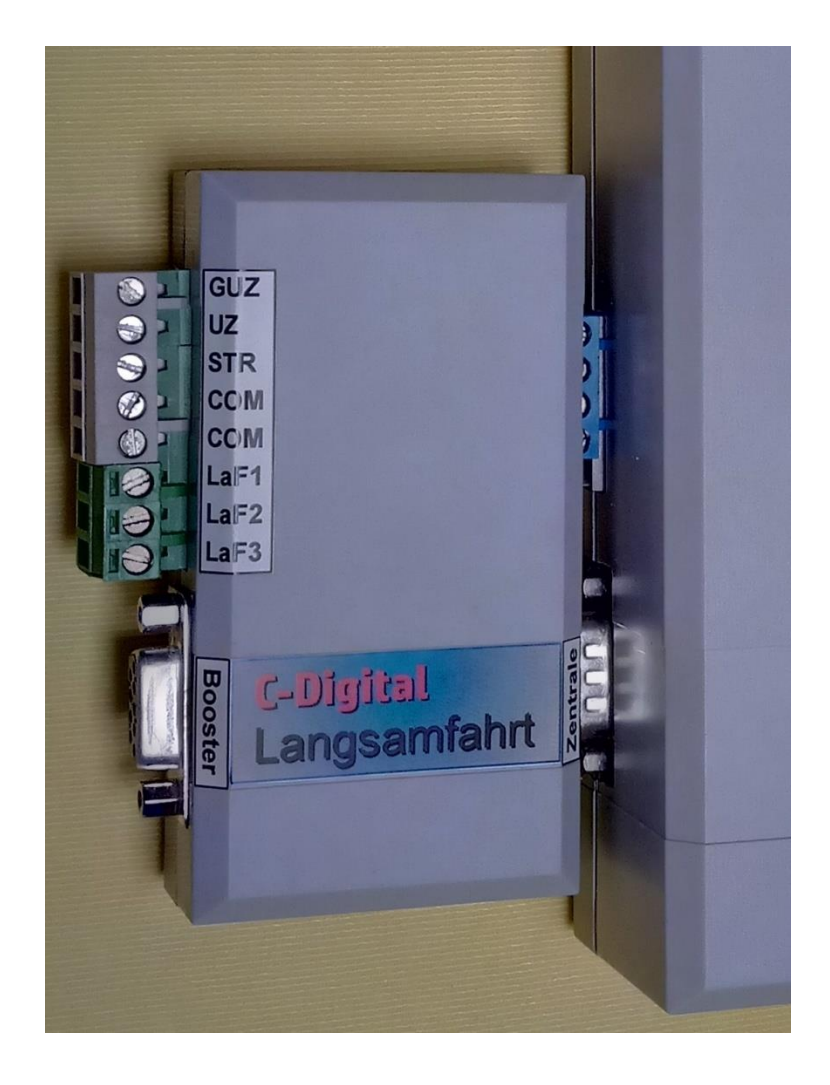

Benutzerhandbuch CDL

## Inhaltsverzeichnis

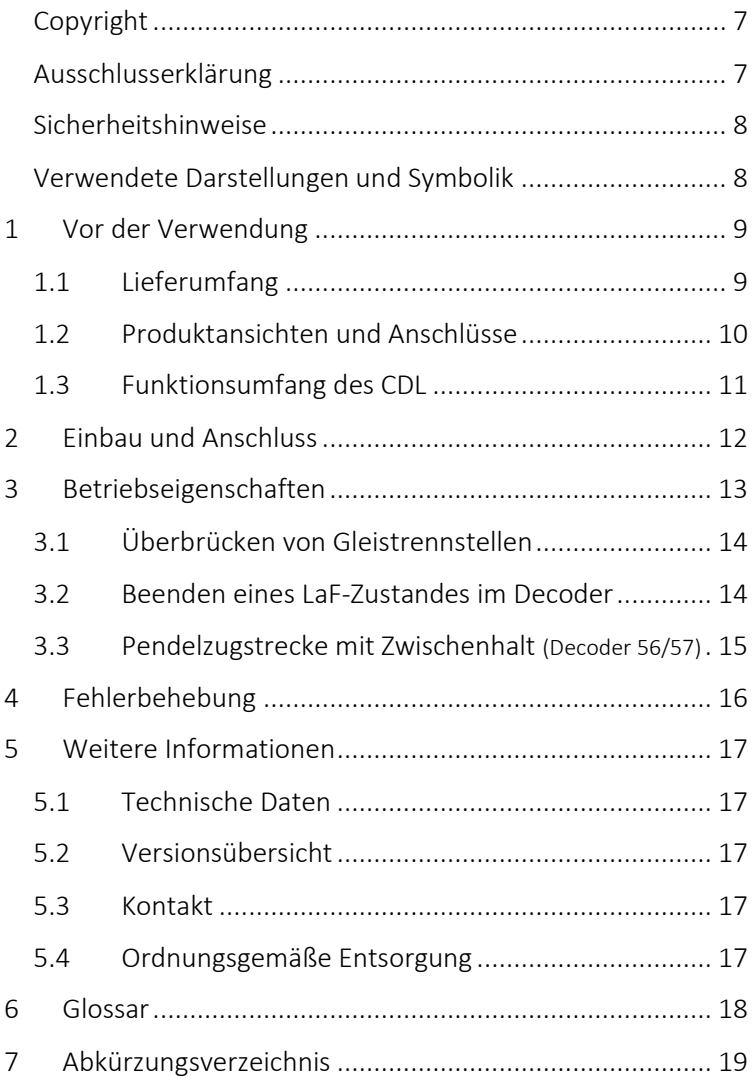

### <span id="page-6-0"></span>Copyright

Copyright © 2019 Techniklabor Grünwald. Alle Rechte vorbehalten. Diese Veröffentlichung darf nicht ohne die vorherige schriftliche Genehmigung in irgendeiner Form oder durch elektronische, mechanische, magnetische, optische, chemische, manuelle oder andere Mittel reproduziert, übertragen, umgeschrieben, in einem Datenabfragesystem gespeichert oder in irgendeine Sprache oder Computersprache übersetzt werden.

Das Ingenieurbüro Techniklabor Grünwald besitzt das Urheberrecht an diesem Handbuch. Ohne ausdrückliche Genehmigung von Techniklabor Grünwald darf kein Teil dieses Handbuchs vervielfältigt und verbreitet werden.

Das CDL- und C-Digital-Logo sind Marken des Ingenieurbüros Techniklabor Grünwald.

### <span id="page-6-1"></span>Ausschlusserklärung

Das Ingenieurbüro Techniklabor Grünwald übernimmt weder direkte noch indirekte Garantie für die Richtigkeit dieses Handbuchs und übernimmt insbesondere keine Gewährleistung hinsichtlich der Qualität oder der Eignung zu einem bestimmten Zweck. Ferner behält sich das Ingenieurbüro Techniklabor Grünwald das Recht vor, diese Veröffentlichung ohne Vorankündigung zu überarbeiten und Änderungen des Inhalts vorzunehmen.

### <span id="page-7-0"></span>Sicherheitshinweise

Bei unsachgemäßem Gebrauch besteht Verletzungsgefahr durch funktionsbedingte Kanten und Spitzen! Nur für trockene Räume. Irrtum sowie Änderung aufgrund des technischen Fortschritts, der Produktpflege oder anderer Herstellungsmethoden bleiben vorbehalten. Jede Haftung für Schäden und Folgeschäden durch nicht bestimmungsgemäßen Gebrauch, Nichtbeachtung dieser Gebrauchsanweisung, Betrieb mit umgebauten oder schadhaften Transformatoren bzw. sonstigen elektrischen Geräten, eigenmächtigen Eingriff, Gewalteinwirkung, Überhitzung, Feuchtigkeitseinwirkung u. ä. ist ausgeschlossen; außerdem erlischt der Gewährleistungsanspruch.

### <span id="page-7-1"></span>Verwendete Darstellungen und Symbolik

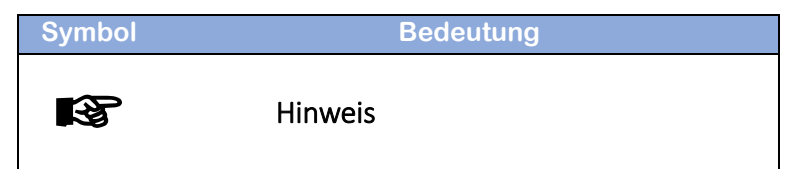

## <span id="page-8-0"></span>1 Vor der Verwendung

### <span id="page-8-1"></span>1.1 Lieferumfang

Zum Lieferumfang gehören das Langsamfahrmodul CDL für Zweileiter-Gleissysteme. Der dreipolige Klemmstecker für die Leitungen LaF1 bis 3 und diese Bedienungsanleitung. Der fünfpolige Klemmstecker für die Leitungen GUZ, UZ, STR und COM ist nicht Bestandteil des Lieferumfangs. Er wird von einer vorhandenen C-Digital Zentrale am Langsamfahrmodul angesteckt.

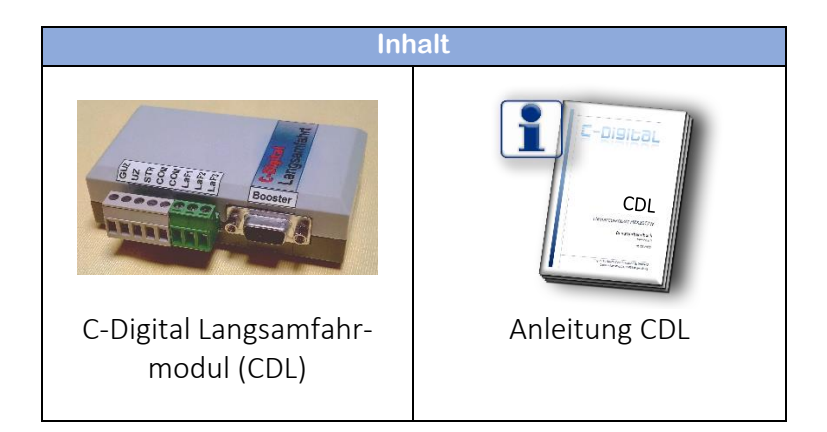

## <span id="page-9-0"></span>1.2 Produktansicht und Anschlüsse

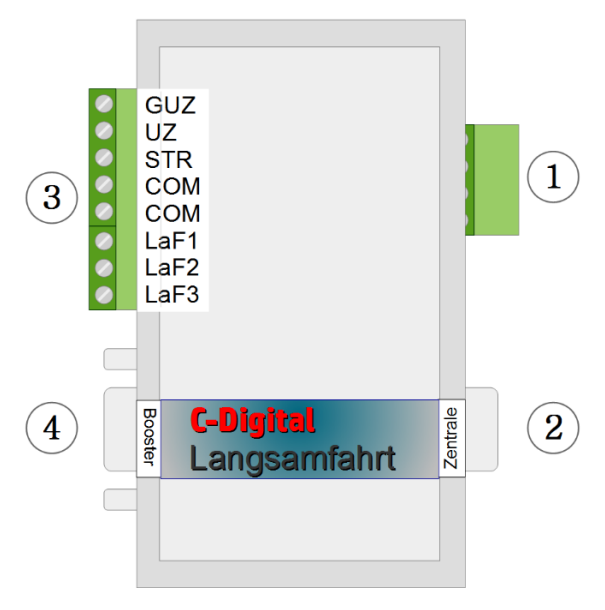

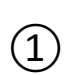

## ① Anschlussbuchse zur CDZ

*Verbindung mit den Anschlüssen GUZ, UZ, STR und COM an der Zentrale*

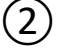

### ② Sub-D Verbindungs-Buchse zur CDZ *Abnahme der Booster-Verbindung*

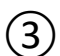

③ Absteckbare Anschlüsse zur Gleisanlage *GUZ, UZ, STR und 2 x COM, LaF1, LaF2, LaF3*

④ Steueranschluss für Booster-Betrieb *Anschlussmöglichkeit für Booster*

### <span id="page-10-0"></span>1.3 Funktionsumfang des CDL

Das C-Digital Langsamfahrmodul (CDL) erweitert die Anschlüsse STR, UZ und GUZ der C-Digital Zentrale (CDZ), um die drei Anschlüsse Langsamfahrt 1 bis 3 (LaF1 bis LaF3). Die an diesen Anschlüssen zur Verfügung gestellten Signale können ebenso wie die Signale STR, UZ und GUZ an einen Streckenabschnitt geführt werden. Mit einem C-Digital Decoder bestimmter Typreihe ausgestattete Triebfahrzeuge interpretieren diese Signale grundsätzlich als Geschwindigkeitsbegrenzungen.

Die technische Funktionalität unterscheidet sich nicht von den bisherigen STR-, UZ- und GUZ-Eigenschaften. Sie lassen sich ebenfalls über Schalter direkt, oder über Relais-Kontakte an ausgewählte Streckenabschnitte heranführen.

Zusätzlich enthält ein CDL Signalverstärker für die UZ- und GUZ-Leitungen.

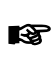

Das Langsamfahrmodul ist ausschließlich für C-Digital oder Conrad-Digital Gleisanlagen im Zweileiterbetrieb geeignet!

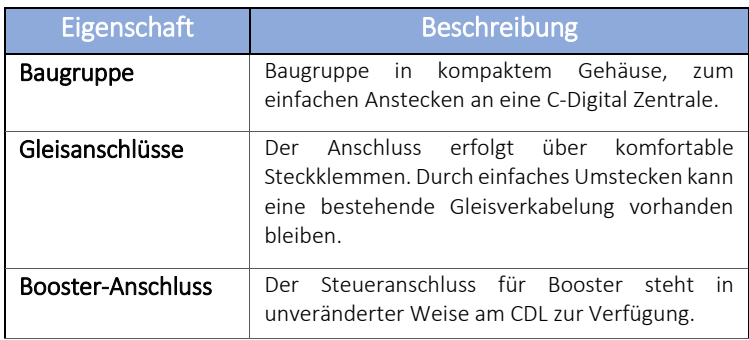

## <span id="page-11-0"></span>2 Einbau und Anschluss

Der 5-polige Klemmstecker mit den Leitungen für die Gleisanschlüsse ist von der CDZ abzustecken. Das Langsamfahrmodul CDL kann nun an den freien Buchsen für Booster und der Gleisanschlüsse gesteckt werden.

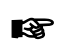

Es ist zu beachten, dass sowohl in die Booster-Buchse als auch in die Gleisanschlüsse passgenau eingesteckt wird.

Die Verdrahtung der Anschlüsse STR, UZ und GUZ zur Anlage bleibt funktional unverändert und erfolgt nun an den baugleichen Steckanschlüssen des CDL.

Um einen Gleisabschnitt als Langsamfahrstrecke einzurichten, wird dieser anstelle der STR-Leitung mit einer der drei LaF-Anschlüsse verbunden.

Die Länge für einen Langsamfahr-Gleisabschnitt ist so zu wählen, dass ein Decoder sicher und erkennbar darauf reagieren kann. Empfohlen wird eine dreifache Fahrzeuglänge oder mehr.

Bei den Decodertypen 56 und 57 kann ab Software 2.16 die Geschwindigkeitsbegrenzung für jede LaF-Stufe individuell eingestellt werden (siehe Anleitung Decoder 56/57, SW2.16). Beim Decoder 47NZ kann zwischen zwei Begrenzungs-Sets gewählt werden.

Ältere Profi- und Eco- Decoder können bei Verwendung eines CDL nur betrieben werden, wenn ihr Programmchip ausgetauscht und durch einen neuen mit Software 42-1822b ersetzt wird.

Über die Auswahl des LaF-Signals wird die Höhe der Geschwindigkeitsbegrenzung wie folgt festgelegt:

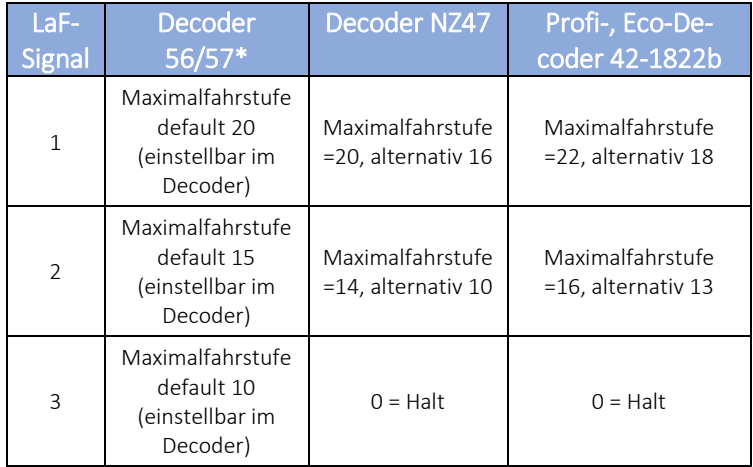

\* Zur Einstellung der Fahrstufe 0 ist beim Code 27 der Wert 32 einzugeben.

### <span id="page-12-0"></span>3 Betriebseigenschaften

Eine Reaktion des Decoders auf eine konkrete LaF-Information erfolgt nur, wenn dessen augenblickliche Fahrstufe höher ist, als die in seiner Programmierung gespeicherte. Demnach können verschiedene Triebfahrzeuge unterschiedlich auf die gleiche LaF-Information reagieren.

**L**SP

Die für ein Triebfahrzeug eingestellte Massensimulationsstufe entscheidet darüber wie stark ein Fahrzeug ggf. auf die zulässige Maximalgeschwindigkeit herunter bremst.

### <span id="page-13-0"></span>3.1 Überbrücken von Gleistrennstellen

Die LaF-Signale sind so gestaltet, dass sie sich dem Strecken-Signal STR dominant überlagern. Damit wird sichergestellt, dass durch Überbrücken der Gleistrennstellen von LaF zu STR die Information für Langsamfahrt überwiegt. Dadurch empfangen alle sich in einem angrenzenden STR-Abschnitt befindenden Triebfahrzeuge kurzzeitig die Langsamfahrinformation. Eine andauernde Überbrückung macht diesen STR-Abschnitt folglich zur Langsamfahrstrecke.

### <span id="page-13-1"></span>3.2 Beenden eines LaF-Zustandes im Decoder

Ab Softwareversion 2.16 erkennen Decoder Langsamfahrinformationen. In dieser Softwareversion verhalten sich die Decoder wie folgend beschrieben:

Ein einmal erkannter LaF-Zustand wird erst beendet, nachdem der Decoder sicher ein STR-Signal empfangen hat.

Befindet sich der Decoder in Langsamfahrt, so behält er diese beim Durchfahren eines Haltabschnittes mit Halt in Gegenrichtung. Ein Zug, der im Einfahrbereich des Bahnhofs auf Langsamfahrt herabgebremst hat fährt folglich in dieser

Fahrstufe auch durch den Haltabschnitt des Ausfahrtsignals für die Gegenrichtung obwohl in diesem Abschitt kein Langsamfahrsignal, sondern Haltsignal für die Gegenrichtung anliegt.

Mit dem Richtungswechsel löscht eine Lok, die in einem auf Halt stehenden Haltabschnitt steht, eine eventuelle Langsamfahrinformation. Die Ausfahrt rückwärts erfolgt damit ohne Langsamfahrbegrenzung.

Findet während der Fahrt in einem Langsamfahrabschnitt oder in einem Haltabschnitt mit gespeicherter Langsamfahrt, eine Spannungsunterbrechung (Nothalt, schlechter Gleiskontakt oder Aus- und Ein-Schalten der Anlage) statt, so beginnt der Decoder bei Spannungswiederkehr seine Fahrt vorsichtshalber in Langsamfahrt LaF1. Erst nachdem STR-Signal empfangen wurde, wird die Langsamfahrt beendet.

### <span id="page-14-0"></span>3.3 Pendelzugstrecke mit Zwischenhalt (Decoder 56/57)

Soll in einer Pendelstrecke ein Zwischenhalt erfolgen, so ist dieser, anstelle einer Verkabelung mit UZ/GUZ, mit LaF3 zu versorgen. Decoderseitig ist für die zulässige Maximalgeschwindigkeit bei LaF3 die Fahrstufe "0", Halt (Code 27, Wert 32) einzustellen.

## <span id="page-15-0"></span>4 Fehlerbehebung

Bevor eine Fehleranalyse am CDL vorgenommen wird, ist zu prüfen, ob die C-Digital Zentrale fehlerfrei funktioniert. Dazu kann die 5-polige Gleisanschluss-Klemme vom CDL abgesteckt und direkt an die CDZ angesteckt werden. Sind dann die C-Digital Funktionen in den Gleisabschnitten, die mit STR, GUZ oder UZ versorgt werden, fehlerfrei gegeben, wird das CDL gemäß folgender Tabelle geprüft:

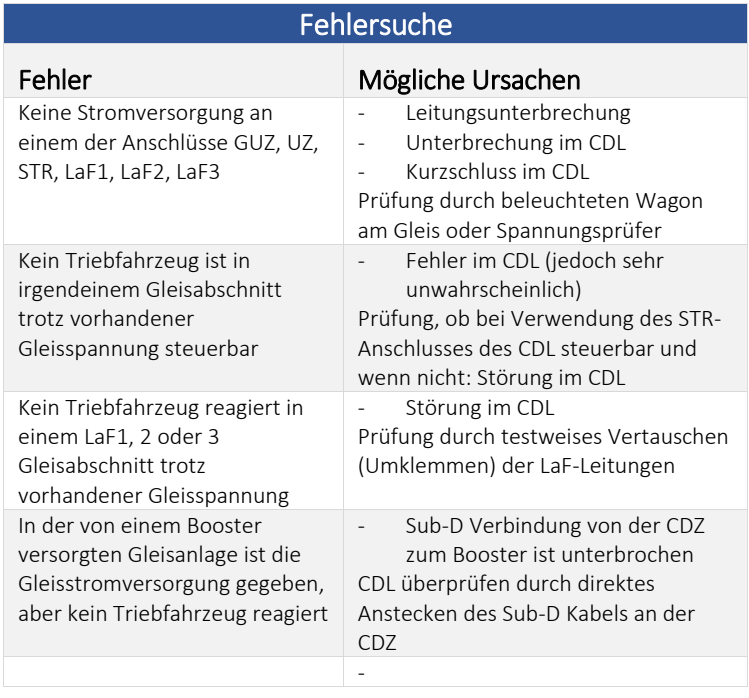

## <span id="page-16-0"></span>5 Weitere Informationen

### <span id="page-16-1"></span>5.1 Technische Daten

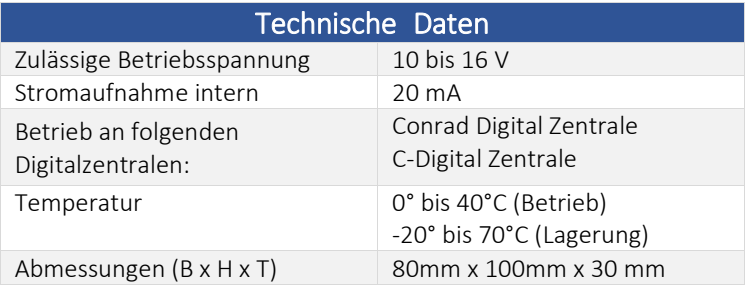

### <span id="page-16-2"></span>5.2 Versionsübersicht

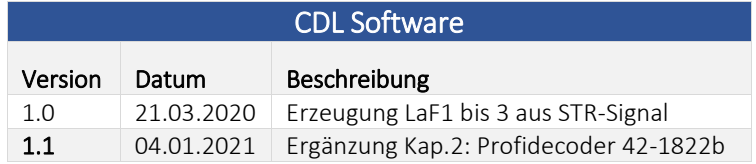

### <span id="page-16-3"></span>5.3 Kontakt

Ingenieurbüro Techniklabor Grünwald Cecilie-Vogt-Weg 28 93055 Regensburg, GERMANY http://www.technik-lab.com/ ∙ [info@c-digitalsystem.de](mailto:info@c-digitalsystem.de)

### <span id="page-16-4"></span>5.4 Ordnungsgemäße Entsorgung

Bitte die geltenden Bestimmungen zur Entsorgung von Elektronikgeräten beachten.

## <span id="page-17-0"></span>6 Glossar

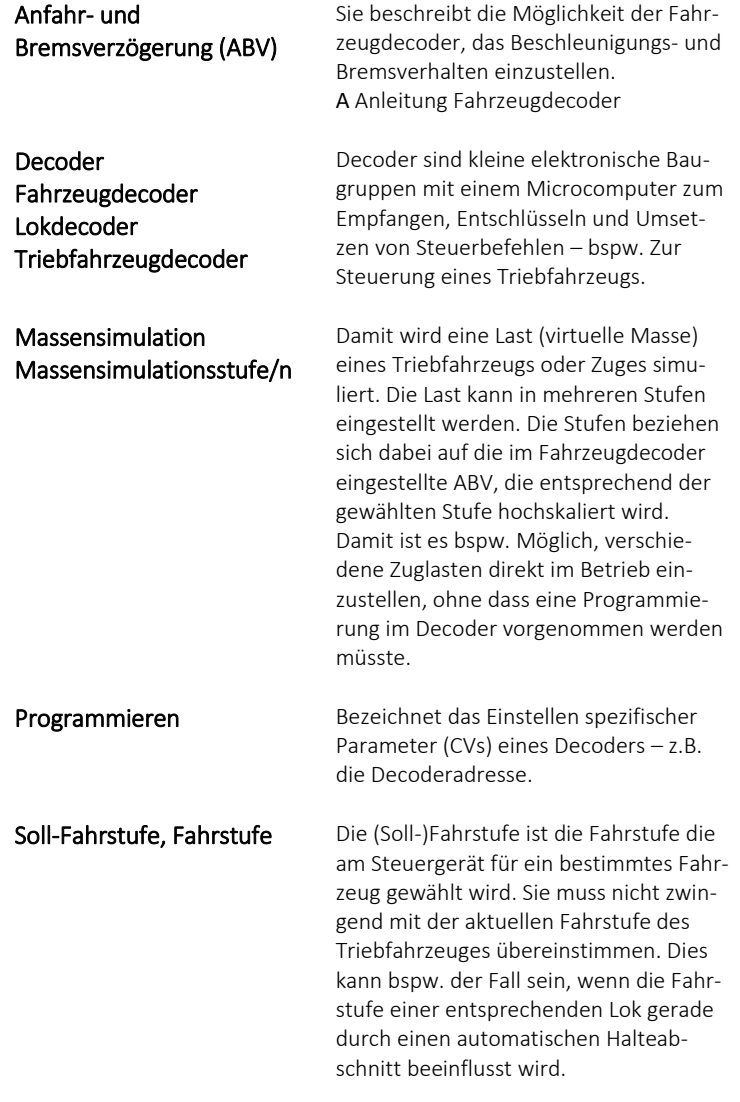

## <span id="page-18-0"></span>7 Abkürzungsverzeichnis

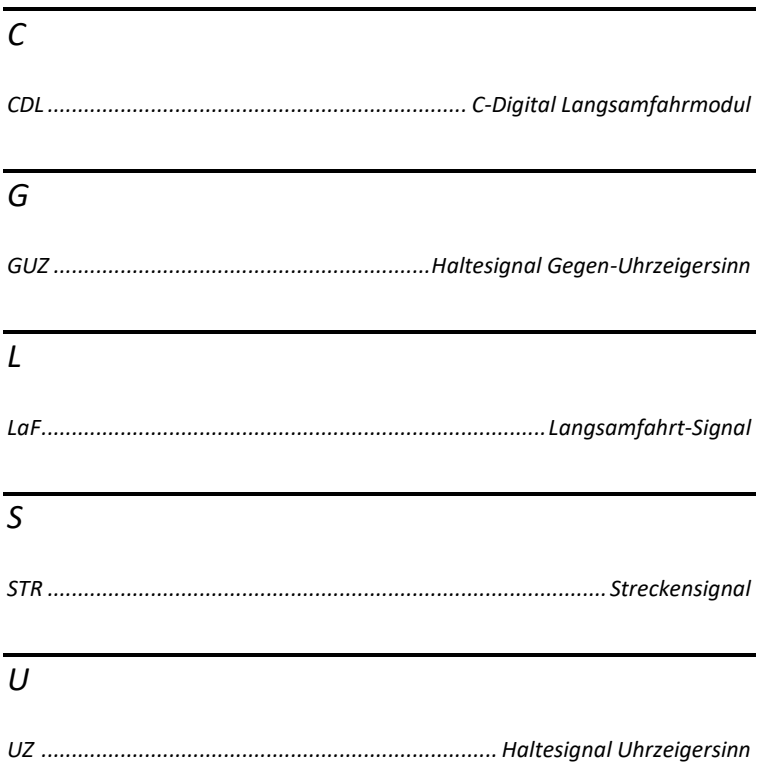

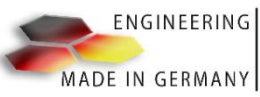

Ingenieurbüro Techniklabor Grünwald Cecilie -Vogt -Weg 28 93055 Regensburg, GERMANY http://www.technik-lab.com/ ∙ info@c-digitalsyrineedle

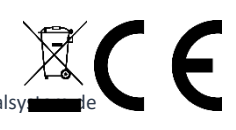